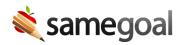

## Validation Links

Validation Links September 11, 2019

## **Related:**

February 6, 2020: Real-time Validation and Validation Mode

Beginning 9/12/2019, document validation errors will link to the field that has an error preventing a document from being marked complete. This will help users save time and continue to assist with state compliance during documentation authoring.

When a user is validating a document, they will be able to click on the location link(s) on left side of the **Check** tab. If a user is attempting to mark a document containing errors complete, they will be able to click the location link(s) directly from the **Validation Errors** dialog window. From either location, the user will be taken to the field that needs to be updated (e.g. IEP > Cover > Meeting Date). This field will be inside a red dashed box. Once the field has been updated, the error will no longer appear in the **Check** tab or **Validation Error** dialog window. The user can then visit to the **Check** tab to satisfy the remaining errors in their document. Once all the errors have been satisfied, the user will be able to mark their document complete.